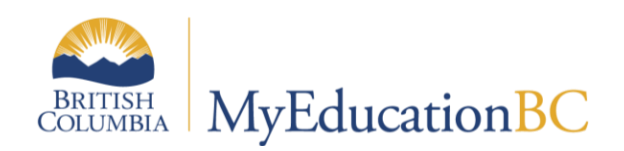

# SchoolStart-up Tasks Checklist

PLEASE NOTE: Admin tasks are set with a "\*" and highlighted

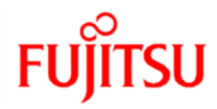

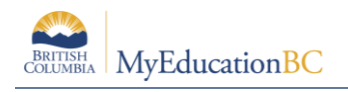

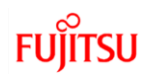

## **2.0 School Tasks**

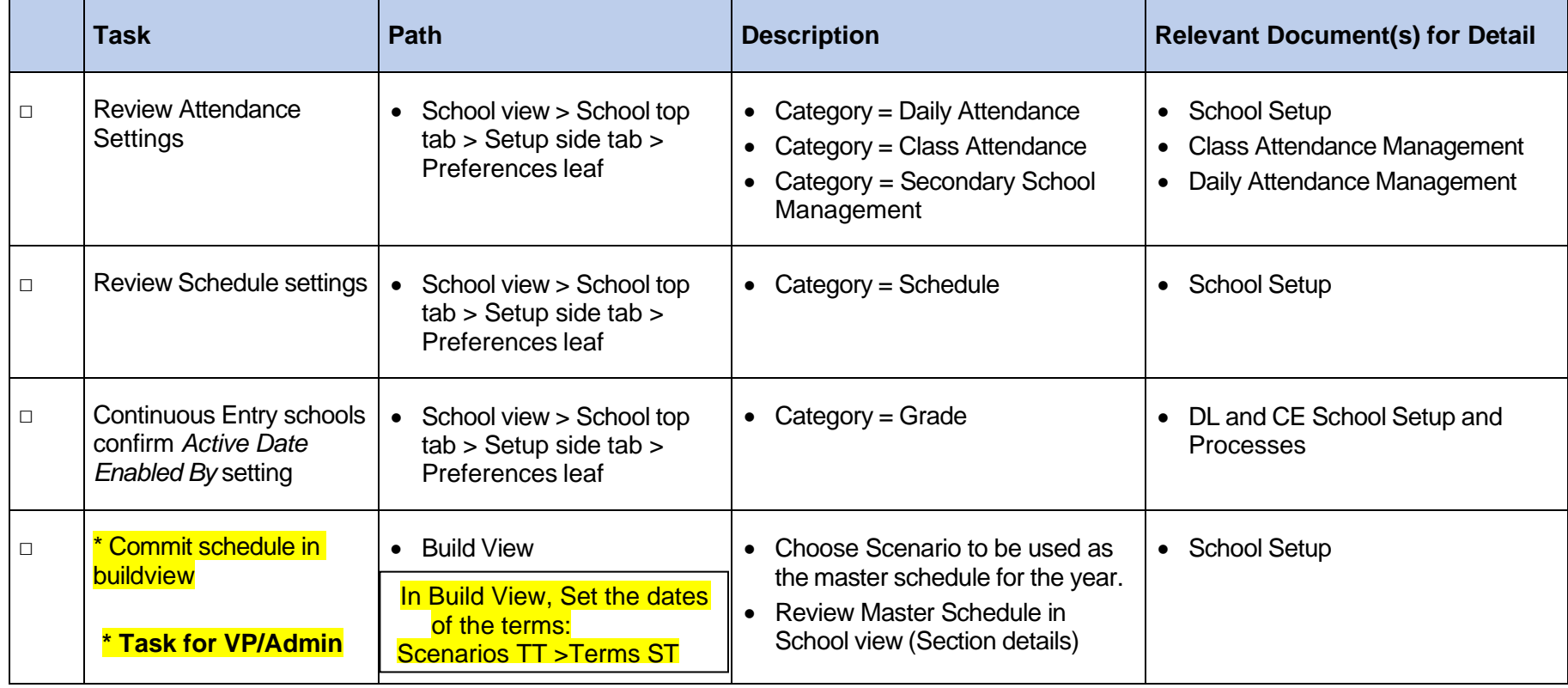

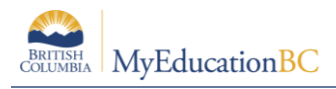

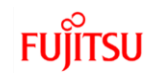

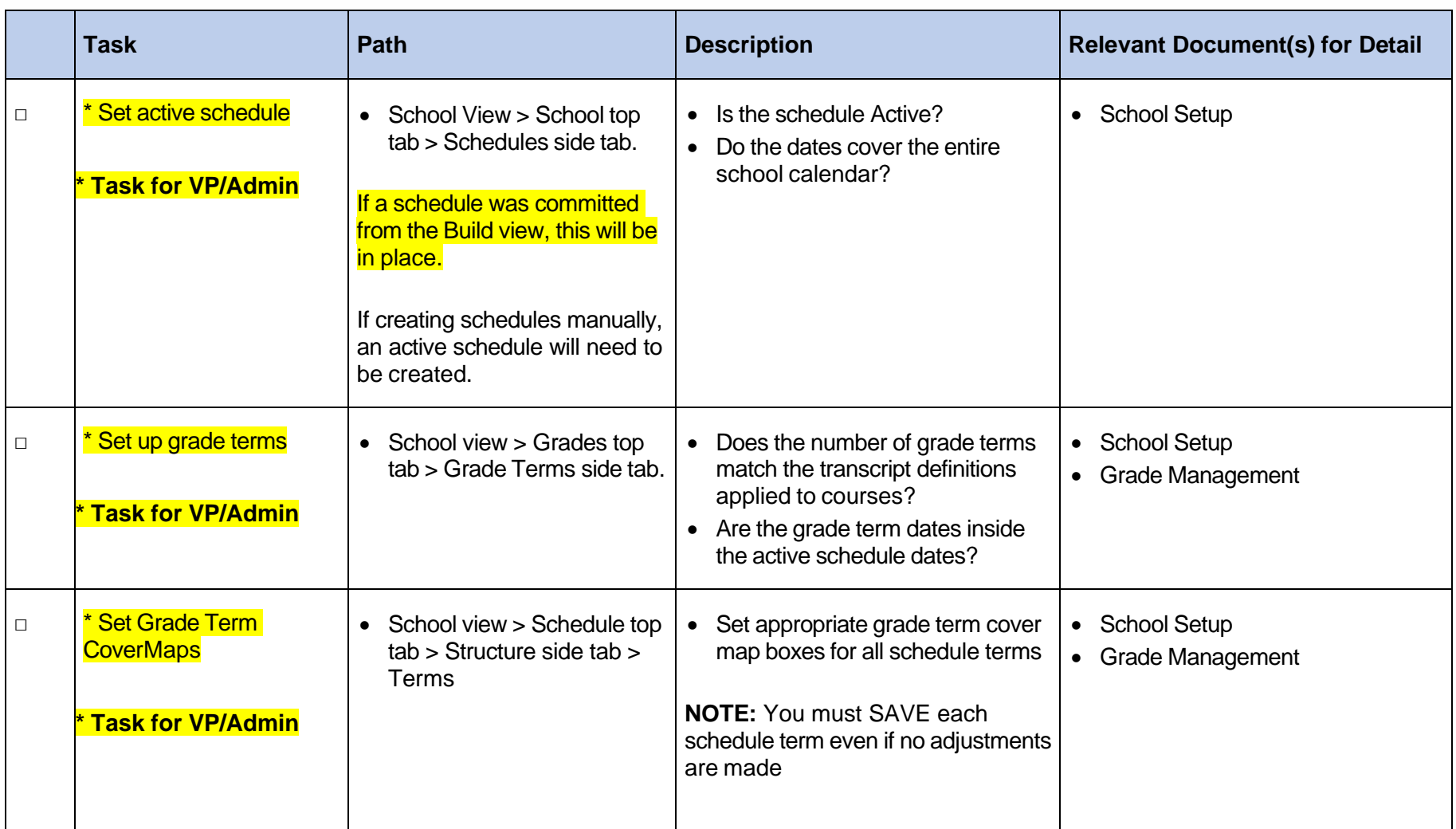

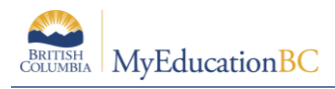

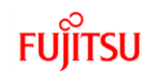

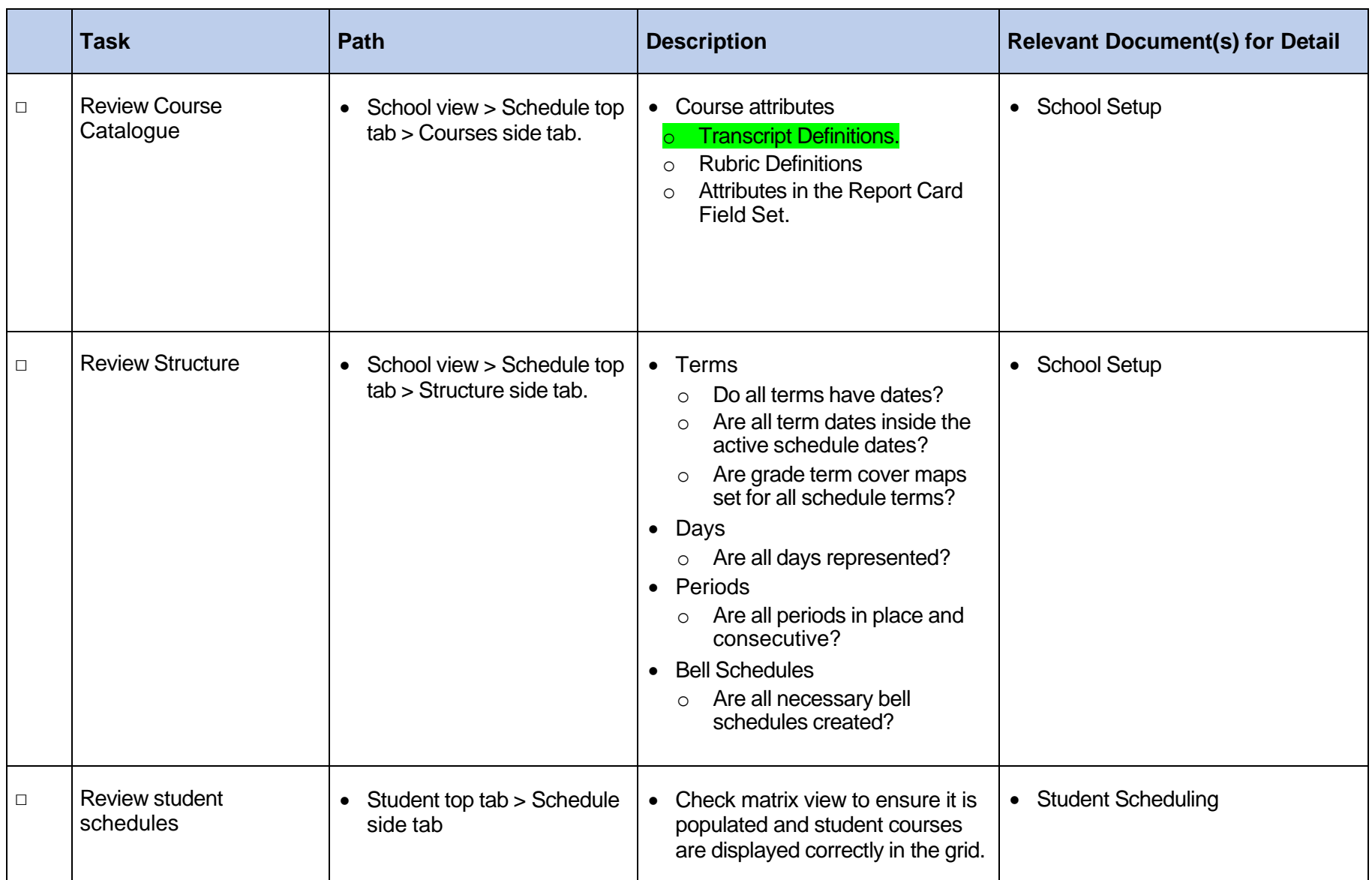

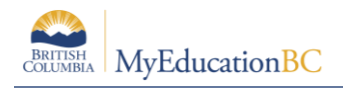

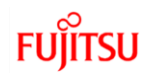

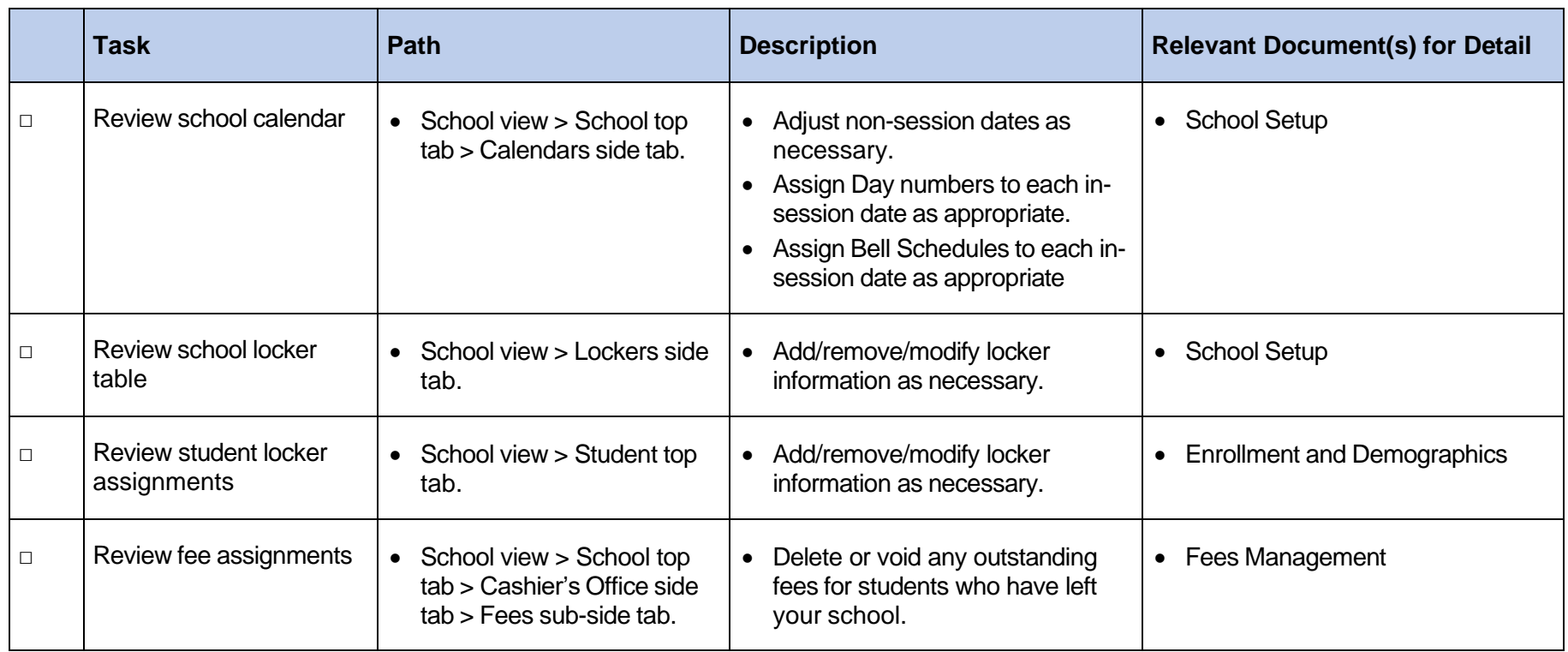

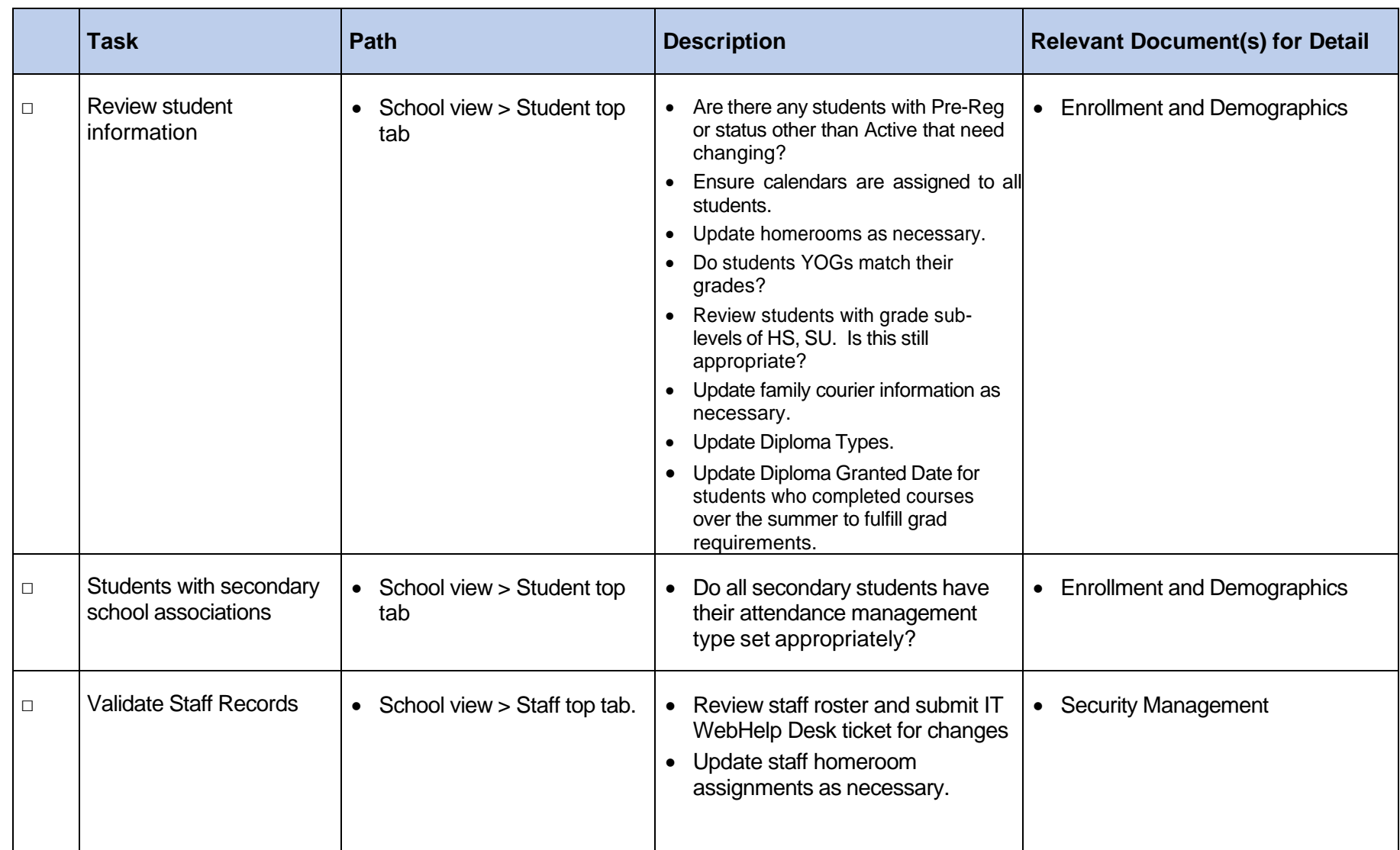

### Staff Information

Review Staff information

Staff Changes

If the school staff has changed **DO NOT** make any **additions or deletions** to the staff records in MyEdBC and **do not make them inactive**. Staff **must** be assigned to schools from the DEO. Submit a[n IT Web HelpDesk](https://www.sd42.ca/helpdesk/helpdesk-create-ticket/) ticket with full name of Teacher and FTE.

#### Assigning Homerooms

Now that EOYR has completed, you can now change teacher divisions, if they've changed from last year. If they haven't, they'll have rolled over as they were from last year.

#### **Staff** Top Tab

- o Options > Modify list and click on the pencil of in the **Homeroom** column (don't forget to click on the **M** to save the changes to the column
- o Alternatively, Staff Top Tab > Select Staff > Details

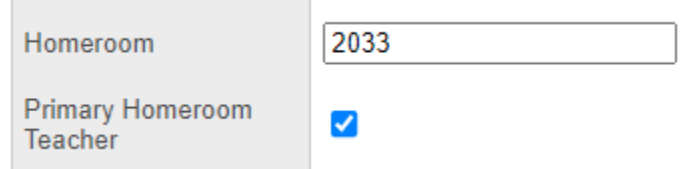

### **Counsellors & Support teaching staff**

Please send a list of the school's teaching staff that are Support teachers and the school counsellor via email to [myedhelpdesk@sd42.ca](mailto:myedhelpdesk@sd42.ca) as these positions require different security roles.

### Adding Students into Programs

Ensure that you have students added to correct 1701 fundable programs.

- Do you have new AbEd students? Advise Admin Secretary for Aboriginal Education Department and she will add Program
- Grade 8s will need to have the "Core French", code #11002 program added
- For French Immersion schools, ensure those participating in these programs have the FI program, not Core French.
- ELL programs must be updated as per your conversation with your ELL teacher. The Learning Services department will manage any Exceptional English Language Learner programs.
- If you register any new students from out of district that indicate on their registration forms that the student has been designated at their previous district, please ensure your Admin/Support department is aware and correct forms are completed. Learning Services will enter programs for these students.

If you have new students to the school and they have open programs from their previous school, please click into the prior programs and end date them with the date the student left the previous school.

### School Details

Review School details Did the administration change? **School** Top Tab > **Setup** Side Tab o Click **Details**

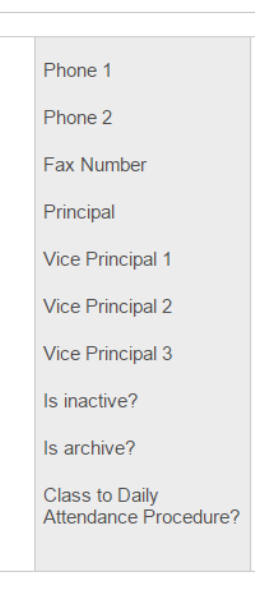

o On Top Right corner, choose **All fields** as dropdown. Scroll to bottom and ensure **Principal Email** is correct.

Ensure you make any admin/school detail changes on the Province's [Schools and Districts Contact Information](http://www.bced.gov.bc.ca/apps/imcl/imclWeb/Home.do) site.

### School Calendar

Review School Calendar

**School** Top Tab > **Calendars** Side Tab > **Dates** Sub Side Tab

- o Adjust non-session dates as necessary
- o If not already done, assign **Day Numbers** to each school day in session:
	- $\circ$  Use the Filter  $\vee$  Days In Session to display school days
	- o Options > Modify List

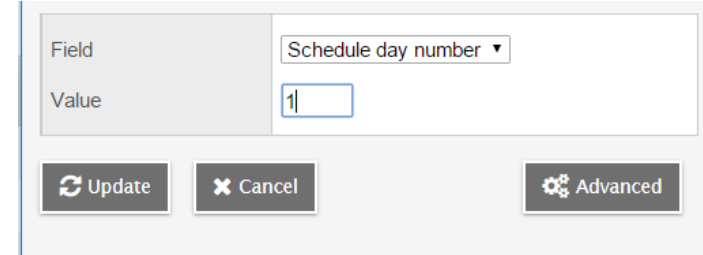

o Click Update

### Student Information

Review Student Enrollment

Ensure there are no students with a **Pre-Reg** Enrollment Status

o **Student** Top Tab > Filter - **PreReg Students**

Do your Enrollment numbers match the **Current Members** (bums in seats) Filter ?

o If not, compare the data in the filter with your own information

Does the **Current Members** Filter **Match** the **All Active Students** (active anywhere in BC) Filter **1**?

o If not, compare the data from the two filters

Current Members and All Active Students should match

Once you find the student(s) in question, check their **Membership** details

- o **Student** Top Tab > **Membership** Side Tab
- o Correct as necessary

If you need to change a student's **Enrollment Status**

- o **Student** Top Tab > Select the student
- o Options > Registration > **Change Student Status**

Review parent/guardian contact records for all students, especially all incoming grade 8s as well as any new students, to ensure that all appropriate tick boxes are checked. For MyClass Access, legal parent/guardians must have the "Contact has family portal access" box ticked.

#### **YOG**

Are all students in the appropriate grade? If not, then you will need to change the **YOG** (Year of Grad) to reflect the appropriate grade

If you need to change YOG

- o Student Top Tab > Select the student
- o Options > Registration > **Promote/Demote Student**

#### **Homeschooler**

Do you have any **Homeschooler's** registered with your school? If so, their **GrSubLvl** (Grade Sub Level) needs to read **HS. Add an** inclusion to the student's PSR if you have a student who is homeschooling. Please advise Natalie or Serena of any Home schoolers.

Are any students that were previously homeschooled and registered with your school (or otherwise) now attending your school as a regular student? If so, remove the Grade Sub Level of **HS**

#### **International Students**

Do you have any International students registered with your school? If so, their **GrSubLvl** (Grade Sub Level) needs to read **SU**. The Grade Sub Level may be removed just prior to first TRAX submission (mid-October).

#### **Photographer Export**

You will likely have your student photo date already arranged for some time early in September or October. Ensure that you do not provide the photographer with any more student information than they need. Follow these steps to easily extract the information they need:

- Student Top Tab > Filter Current Members > Field Set Photographer
- Using the quick print option , choose CSV
- Once the operation has run, open the CSV, rename it and save it for emailing to your photo company

### Transferring Students to new Schools

If there are students that are transferring to new schools **in district** prior to the first day of school, follow the transfer process. The **incoming school** must set the withdraw reason from the previous school to either **no show** if they didn't attend at all, or **Public School/In District**. This will ensure the membership record is correct.

If there are students that are leaving the school for an **out of district** school prior to the first day of the school year, then **withdraw the student** with an appropriate reason (either **no show** or **Public School/Out of District)**. This will ensure the membership record is correct.